**NOTA DI RILASCIO** 

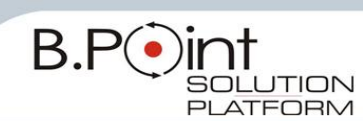

# **Note di Rilascio Utente Versione 12.02.00 - Tutti gli Applicativi**

**INFORMAZIONI AGGIORNAMENTO**

Eseguire il salvataggio degli archivi prima di procedere con l"aggiornamento. La Release 12.02.00 può essere utilizzata come aggiornamento della versione 12.01.00 e successive.

# **Manuali distribuiti con l'aggiornamento**

STUDIO/ASSOCIAZ. Prestazioni gior./Emissione doc./Manut.profor. (nome file m7prinot.pdf')

# **Come consultare la documentazione dalla Barra degli strumenti**

La documentazione consultabile in B.Point SOLUTION PLATFORM, è suddivisa in sezioni:

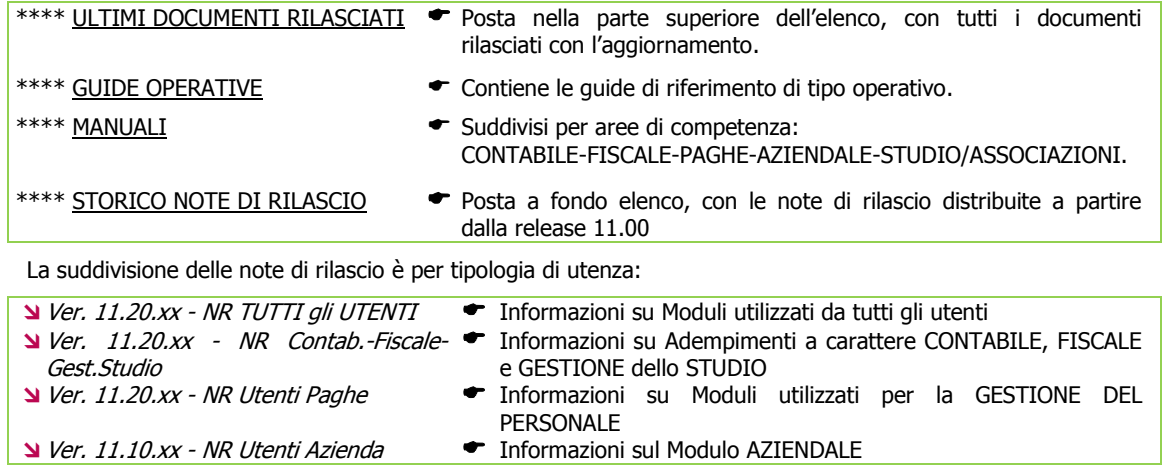

# **WEB SEMINAR**

Per formare ed aggiornare il personale di Studio in tempi rapidi

- Comodamente dallo Studio, seguire il corso in diretta (possibilità di rivederlo in un momento successivo il corso è anche disponibile in modalità registrata)
- Subito operativi, i Web Seminar offrono una formazione puntuale, approfondita ed interattiva
- Filo diretto con WKI, i Web Seminar sono tenuti direttamente dagli esperti WKI ai quali, in modo interattivo, è possibile porre domande e chiedere chiarimenti durante l"evento.

<span id="page-0-0"></span>Per saperne di più, consulta la **Scheda Prodotto** su [www.osra.it](http://www.osra.it/)

# **CONTENUTO AGGIORNAMENTO**

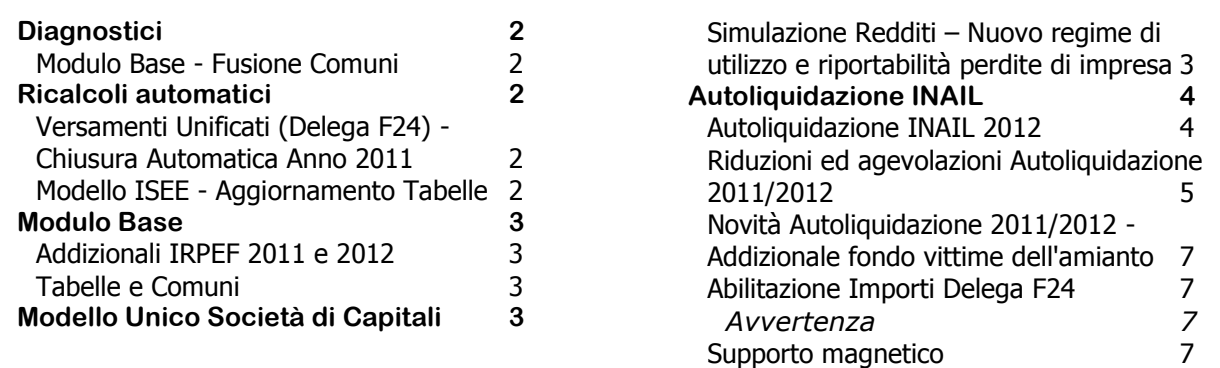

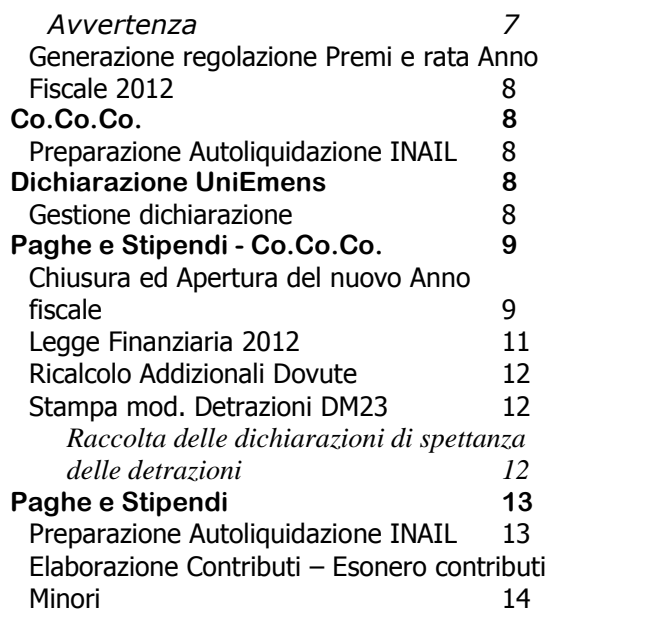

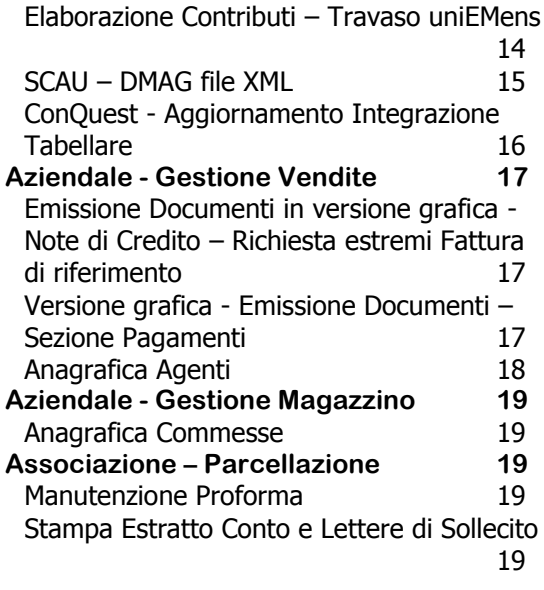

# <span id="page-1-1"></span><span id="page-1-0"></span>**Diagnostici**

# **Modulo Base - Fusione Comuni**

In data 11.02.2011 è stato istituito il nuovo comune di **Gravedona ed Uniti**, nel quale sono stati accorpati (e quindi estinti) i comuni:

- Consiglio di Rumo
- **N** Germasino
- **N** Gravedona

Dopo l'installazione di questo aggiornamento, accedendo in B.Point, viene eseguito in automatico un diagnostico, con la conseguente generazione del *fatto modificativo anagrafico* all'11/02/2011 (data della fusione), relativamente ai campi <Comune di residenza>, <Domicilio fiscale>, <Sede legale> e <Sede operativa>.

Al termine del diagnostico viene stampato l'elenco delle anagrafiche per le quali è stato generato il *fatto* modificativo all'11/02/2012.

[Torna al sommario](#page-0-0)

# <span id="page-1-3"></span><span id="page-1-2"></span>**Ricalcoli automatici**

# **Versamenti Unificati (Delega F24) - Chiusura Automatica Anno 2011**

Dopo l'installazione di questo aggiornamento, al primo accesso nel modulo Versamenti Unificati (scelta  $61$ ), viene eseguita la chiusura delle Deleghe F24 relative all'anno 2011 che risultano aperte e la predisposizione dell"archivio per l"anno 2012.

Al termine della procedura, viene stampato l'elenco delle deleghe chiuse.

# <span id="page-1-4"></span>**Modello ISEE - Aggiornamento Tabelle**

È stato pubblicato in Gazzetta Ufficiale il **tasso annuale del rendimento medio ponderato annuo relativo all'emissione dei buoni poliennali del Tesoro per l'anno 2011**, pari al 5,25%, che rileva ai fini dei conteggi utilizzati dalla procedura ISEE per le Dichiarazioni presentate nel 2012. Sono state di conseguenza aggiornate le tabelle.

Dopo l'installazione di questo aggiornamento, al primo accesso nel modulo Procedure ISEE (scelta ALTRI ADEMPIMENTI 66 - 01), viene eseguito il ricalcolo delle Dichiarazioni elaborate nel 2011. Al termine della procedura, viene stampato l'elenco delle Dichiarazioni che sono state ricalcolate.

# <span id="page-2-1"></span><span id="page-2-0"></span>**Modulo Base**

### **Addizionali IRPEF 2011 e 2012**

Sono state aggiornate le Addizionali Regionali per l'anno d'imposta 2011 in base al Decreto Legge 29 dicembre 2011 n.216. Gli stessi valori sono stati riportati per l'anno d'imposta 2012.

Sono state aggiornate le Addizionali Comunali IRPEF 2011 e 2012 in base agli elenchi generali del Ministero disponibili alla data del 5 Gennaio 2012.

Con Decreto 31 maggio 2002 è stato individuato il sito informatico:

<http://www.finanze.gov.it/dipartimentopolitichefiscali/fiscalitalocale/addirpef/download/tabella.htm> sul quale vengono pubblicate le Delibere dei comuni relative all'Addizionale comunale all'IRPEF, a cura dell'Ufficio federalismo fiscale del Dipartimento per le politiche fiscali del Ministero dell'Economia e delle Finanze.

Le delibere sono efficaci a partire dalla data di pubblicazione sul sito.

### <span id="page-2-2"></span>**Tabelle e Comuni**

Aggiornato il data base dei Comuni d'Italia in seguito alla fusione dei comuni Consiglio di Rumo, Germasino e Gravedona, nel comune GRAVEDONA ed UNITI.

[Torna al sommario](#page-0-0)

# <span id="page-2-4"></span><span id="page-2-3"></span>**Modello Unico Società di Capitali**

# **Simulazione Redditi – Nuovo regime di utilizzo e riportabilità perdite di impresa**

*Scelta FISCALE 24-11-10-1*

### *Sintesi normativa*

Nella [Circolare n. 53/E](http://def.finanze.it/DocTribFrontend/getPrassiDetail.do?id=%7b32E30DE0-E218-4A63-8203-E5A07C5058E8%7d) del 6 dicembre 2011 sono riportate le novità introdotte dalla manovra correttiva 2011 (DL 98/2011 che ha modificato i commi 1 e 2 dell"art.84 del TUIR), sulla deducibilità delle perdite pregresse:

Eliminato il vincolo del riporto entro il quinto anno

Scomputo dai redditi prodotti negli esercizi successivi, limitato all"80% dell'imponibile

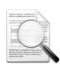

# Le nuove regole si **applicano a partire dal periodo d'imposta in corso al 6 luglio 2011** (entrata in vigore del DL 98/2011) ed interessano **solo i soggetti IRES**.

L"utilizzo limitato all"80% dell"imponibile è comunque applicabile anche alle perdite maturate nei periodi d"imposta precedenti, non ancora "scadute".

La disciplina modificata si applica alle perdite risultanti dalla Dichiarazione dei redditi relativa al periodo d"imposta in corso al 6 luglio 2011 che, per i soggetti con esercizio coincidente con l"anno solare, sono le perdite realizzate negli esercizi 2006-2007-2008-2009-2010.

#### *Interventi software*

La procedura di "Simulazione redditi" è stata così modificata:

- le perdite pregresse (ante modifica con limitazione temporale) abbattono il reddito imponibile nella misura dell"80%; la parte di perdita non utilizzata viene portata avanti negli anni successivi, senza limiti temporali;
- le perdite pregresse (ante modifica senza limitazione temporale) abbattono il reddito imponibile nella misura del 100%.

Le perdite, utilizzabili all"80% e al 100% del reddito, possono essere utilizzate contemporaneamente e, non esistendo più perdite "a scadenza" temporale, la procedura utilizza le perdite pregresse con le seguenti priorità:

- 1. utilizzo delle "perdite limitate", cioè le perdite riportate nell"anno fiscale 2011 e determinate dal 2006 al 2010, al fine di abbattere il reddito dell'80%;
- 2. in abbattimento del reddito restante, sono utilizzate le "perdite illimitate", cioè le perdite nate nei primi tre periodi di imposta della società (quelle definite come "Perdite senza limiti di tempo" prima della manovra correttiva).

# <span id="page-3-1"></span><span id="page-3-0"></span>**Autoliquidazione INAIL**

# **Autoliquidazione INAIL 2012**

È possibile la gestione di tutti gli archivi inerenti l"Autoliquidazione, delle funzioni di calcolo, stampa, in formato grafico su immagine laser, del modulo dichiarazione retribuzioni, del modulo supplementare e di generazione del tracciato magnetico da inviare telematicamente all"INAIL in formato compresso come richiesto dalla procedura di controllo VSAL.

E" inoltre stata aggiornata la procedura per il versamento del premio con Delega F24.

### **Gestione Autoliquidazione sez. AF – Anno Fiscale**

*Scelta ALTRI ADEMPIMENTI 65-02-01*

**Prima di procedere con qualsiasi operazione è necessario impostare, nella Gestione Autoliquidazione sez. "AF Anno Fiscale" - richiamando una qualsiasi anagrafica, l'Anno Fiscale 2011. Questa impostazione sarà valida per tutte le anagrafiche presenti nel modulo Autoliquidazione INAIL**.

Anno fiscale  $2011$ 

### **Acquisizione dati INAIL**

### *Scelta ALTRI ADEMPIMENTI 65-02-14-11*

Effettuando l"acquisizione delle basi di calcolo attraverso il file rilasciato dall"INAIL, in presenza di 'Premio artigiani', la procedura riporta in corrispondenza delle date <dal - al> sempre il periodo 01/01- 31/12 in quanto il valore del premio, presente all"interno del file di importazione, è già riproporzionato in funzione dei mesi di effettiva presenza, quindi in questi casi, non è necessario alcun riproporzionamento sulla base del periodo di presenza.

### **Generazione regolarizzazione premi e rata**

### *Scelta ALTRI ADEMPIMENTI 65-02-14-12*

Al fine di riportare nel nuovo anno fiscale i dati relativi alla regolazione premi ed alla rata anticipata, è disponibile questo programma di servizio che consente la duplicazione dei dati in oggetto dall"anno fiscale precedente.

#### **Gestione Autoliquidazione**

#### *Scelta ALTRI ADEMPIMENTI 65-02-01*

Per le ditte gestite anche all"interno del Modulo Paghe e Stipendi è presente il controllo sull"ultima annualità elaborabile. Nel caso in cui l'anno impostato, in corrispondenza dell'ultima annualità elaborabile della Gestione Ditta Paghe sia antecedente all"anno fiscale, viene emessa un"apposita segnalazione e non è possibile procedere nella gestione.

Lo stesso controllo è presente nelle seguenti procedure:

- Signal Reg. Premi e rata
- Acquisizione dati INAIL
- Stampa Mod.Dichiarazione
- Generazione Supp.Magnetico

#### **Rateazione del Premio**

Come già introdotto nelle precedenti dichiarazioni, la manifestazione di volontà espressa una prima volta è considerata valida anche per gli anni successivi. Pertanto:

- $\checkmark$  Il datore di lavoro che intende continuare ad avvalersi della scelta effettuata in occasione della precedente Autoliquidazione, è esonerato dall"obbligo di barrare una delle due caselle 'SI/NO' (campo 89 del modello della Dichiarazione delle retribuzioni).
- $\checkmark$  Il datore di lavoro che intende avvalersi per la prima volta della rateazione, deve barrare l'apposita casella 'SI' (campo 89 del modello della Dichiarazione delle retribuzioni).
- $\checkmark$  Il datore di lavoro che intende modificare la modalità di pagamento rateale, versando il premio in un'unica soluzione, deve barrare l"apposita casella 'NO' (campo 89 del modello della Dichiarazione delle retribuzioni).

La prima rata deve essere versata entro il 16 febbraio p.v. e le successive, entro il 16 dei mesi di Maggio, Agosto e Novembre; le rate successive alla prima devono essere maggiorate, in via provvisoria, degli interessi in misura pari al tasso legale in vigore alla data del versamento.

All'interno della Gestione Autoliquidazione > sezione "RA Rata Anticipata" è presente il campo <Rateazione ai sensi della L.449/97 e della L.144/99> in cui è possibile indicare i seguenti valori:

- A. Il datore ha già manifestato la volontà di rateazione del premio nella precedente Autoliquidazione ed intende continuare ad avvalersi di detta facoltà.
- B. Il datore intende avvalersi per la prima volta del beneficio della rateazione.
- C. Il datore intende continuare a non avvalersi del beneficio della rateazione.
- D. Il datore intende modificare la modalità di pagamento in unica soluzione.

La procedura ha provveduto a **valorizzare automaticamente i valori A o C,** in funzione della modalità utilizzata per il pagamento dell"Autoliquidazione 2010/2011. L"utente può intervenire per modificare il valore.

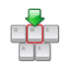

Occorre comunque intervenire all"interno della sezione "GR Gestione Rate Pagamento" per valorizzare tutte le informazioni necessarie per il calcolo delle rate e dei relativi interessi di rateazione.

# <span id="page-4-0"></span>**Riduzioni ed agevolazioni Autoliquidazione 2011/2012**

Nella "Guida Autoliquidazione INAIL 2011/2012 premi e contributi associativi", del 12 gennaio 2012, l"INAIL ha illustrato:

- le agevolazioni contributive che potranno essere applicate all'Autoliquidazione 2011/2012, da indicare nel modulo della Dichiarazione delle retribuzioni;
- le percentuali di riduzione da applicare al premio, previste a favore di alcune categorie di imprese.

Le indicazioni sono fornite in base alla normativa in vigore alla medesima data. Non si escludono modifiche future.

### **Riduzione contributiva nel settore EDILE**

La riduzione contributiva nel settore EDILE è stata confermata nella misura dell"11,50% e si applica alla sola regolazione 2011.

| Un esempio                                                                               |             |                 |                                           |                                                                                          |       |       |       |                              |
|------------------------------------------------------------------------------------------|-------------|-----------------|-------------------------------------------|------------------------------------------------------------------------------------------|-------|-------|-------|------------------------------|
| Periodo dal<br>Tasso infort. M.P.<br>Oscillazione<br>% agevolazione<br>% Sconto Contrib. | 01/01       | al<br>Aumento   | 31/12<br>6,00<br>0,00<br>0,00<br>11,50    | Periodo dal<br>Tasso infort. M.P.<br>Oscillazione<br>% agevolazione<br>% Sconto Contrib. | 00/00 | al    | 00/00 | 0,00<br>0,00<br>0,00<br>0,00 |
| Tasso applicabile<br>Premio artigiani<br>% agevolazione<br>% Sconto Contrib.             | <b>DATI</b> | <b>RIFERITI</b> | ALL' ANNO<br>6,00<br>0,00<br>0,00<br>0,00 | <b>SUCCESSIVO</b>                                                                        |       | 2012) |       |                              |

Per le P.A.T. in oggetto, all'interno della sezione "PA Pos.Assicurative Territoriali", occorre impostare il Codice Tipologia INAIL uguale a <1 Edili>.

### **Riduzione Premi speciali unitari imprese artigiane del settore AUTOTRASPORTO**

Ai Premi speciali unitari dovuti per l"anno 2011 dalle imprese artigiane del settore AUTOTRASPORTO merci in conto terzi, classificate alle voci di tariffa 9121 e 9123, si applica la riduzione del 14,70% alla regolazione 2011. La riduzione non si applica alla rata 2012.

Per le Posizioni Assicurative Territoriali interessate occorre pertanto valorizzare il campo Premio artigiani già al netto della riduzione del 14,70%.

Il valore del premio artigiani comunicato dall"INAIL, desumibile dalle basi di calcolo, è già al netto

della riduzione del 14,70%, pertanto occorre riportare il dato così come è stato comunicato dall'INAIL.

### **Riduzione per il settore della PESCA**

La riduzione contributiva per il settore della PESCA è pari all"80% per la regolazione 2011 e, per effetto di quanto stabilito dalla Legge di stabilità 2012, al 60% per la rata 2012.

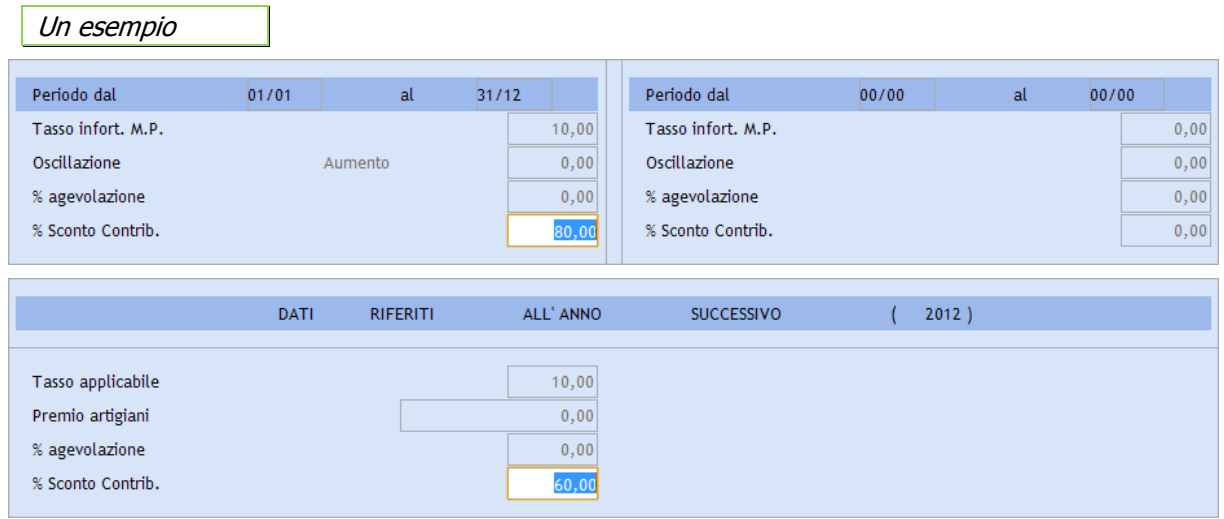

Per le P.A.T. in oggetto, all'interno della sezione "PA Pos.Assicurative Territoriali", occorre impostare il Codice Tipologia INAIL uguale a <3 Pesca>.

#### **Riduzione per le aziende ARTIGIANE**

La riduzione del premio, per le aziende ARTIGIANE è fissato come riportato di seguito:

### **Regolazione 2011**

L'articolo 1, commi 780 e 781, della Legge n.296/2006, con effetto dal 1º gennaio 2008 ha previsto, in favore delle imprese iscritte alla gestione Artigianato una riduzione del premio, da determinarsi con Decreti Ministeriali. La riduzione si applica alle imprese in regola con tutti gli obblighi previsti dal Decreto Legislativo 9 aprile 2008, n.81 e successive modificazioni e dalle specifiche normative di settore che non abbiano registrato infortuni nel biennio precedente alla data della richiesta di ammissione al beneficio (vedi Circolare n.16 del 15 febbraio 2011). Il biennio nel quale non devono risultare infortuni denunciati, escluse le franchigie, è il biennio di osservazione 2009/2010. La riduzione si applica alla sola regolazione 2011 nella misura del 7,01%.

### **Regolazione 2012**

L"applicazione della riduzione in sede di autoliquidazione 2012/2013 è subordinata alla presentazione della domanda di ammissione al beneficio. La domanda si considera presentata se l"impresa artigiana seleziona (SI) nel campo <Certifico di essere in possesso dei requisiti ex Legge 296/2006, art.1, commi 780 e 781> della prima schermata della procedura ALPI online oppure, valorizza l"apposito campo del "Record retributivo (trk 100) – Anagrafica cliente" del file per l"Invio telematico delle Dichiarazioni salari.

 La suddetta certificazione può essere effettuata valorizzando il campo <Possesso requisiti L.296/2006> richiesto all'interno della sezione "DD *dati Ditta*". In corrispondenza del campo viene visualizzato il seguente messaggio di avviso:

«Il campo deve essere valorizzato solo per le ditte artigiane in possesso dei requisiti ex Legge 296/2006. Nel caso in cui il campo sia uguale a Si, ma nessuna PAT nella scelta PA, abbia il campo "codice inquadramento" = 2 "artigianato", il programma procede automaticamente a porre il campo uguale a spazio in fase di invio del tracciato telematico e a non compilare la relativa casella nel modello 1031».

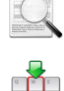

In questo campo è stato mantenuto il valore comunicato con l'Autoliquidazione 2010/2011.

Valorizzare opportunamente questo campo per le aziende ARTIGIANE.

# <span id="page-6-0"></span>**Novità Autoliquidazione 2011/2012 - Addizionale fondo vittime dell'amianto**

Con Decreto Ministeriale n.30/2011 è stata disciplinata l"organizzazione ed il finanziamento, nonché le modalità di erogazione del beneficio, e sono state individuate le voci di tariffa per ciascuna delle quattro gestioni tariffarie al cui premio deve essere applicata l"Addizionale (vedi circolare n.32 del 5/5/2011). Per l'Autoliquidazione 2011/2012 l'Addizionale deve essere calcolata nella misura dell'1,03% sia in regolazione, sia in rata.

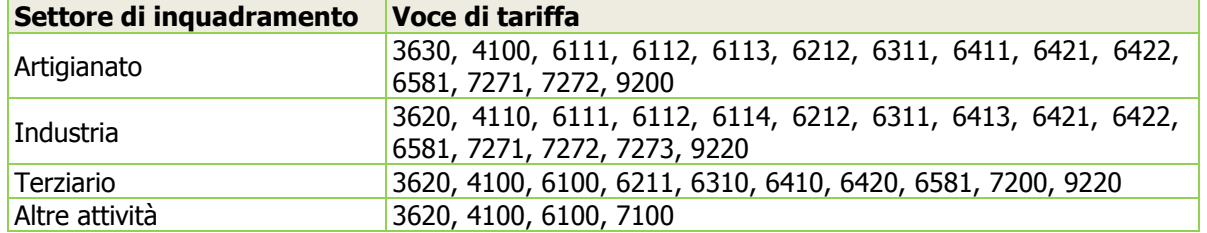

### **Gestione Autoliquidazione sez. RP - Regolazione Premi**

Inseriti nuovi campi <Addizionale fondo vittime amianto> nelle sezioni [Regolazione anno corrente 2011] e [Rata anno successivo 2012].

I nuovi campi sono stati valorizzati con la percentuale 1,03% in funzione della voce di tariffa indicata all'interno di ogni singola PAT. Anche in fase di caricamento di una nuova PAT la percentuale viene automaticamente proposta a 1,03% se la voce di tariffa indicata corrisponde ad una di quelle indicate in tabella.

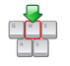

In caso di intervento manuale, la procedura mantiene il valore confermato dall'utente.

In caso di acquisizione dati tramite il file contenente le basi di calcolo, i nuovi campi vengono valorizzati con la percentuale 1,03% se il campo <Addizionale amianto L.244/2007> presente all'interno del file risulta valorizzato uguale a (SI).

Sono stati quindi integrati i calcoli esistenti applicando l'Addizionale fondo vittime amianto ai premi ordinari ed ai premi supplementari per silicosi e asbestosi, al netto dell"ANMIL e di eventuali sconti. L"Addizionale non si applica ai premi speciali artigiani e agli altri premi speciali.

Sono state adeguate le visualizzazioni del calcolo Autoliquidazione e le relative stampe a supporto dell'utente come da istruzioni riportate all'interno della Guida Autoliquidazione 2011/2012.

# <span id="page-6-1"></span>**Abilitazione Importi Delega F24**

<span id="page-6-2"></span>*Scelta ALTRI ADEMPIMENTI 65-02-08-01*

### **Avvertenza**

Effettuando l"abilitazione importi, indicando in corrispondenza del campo <Scadenza delega il periodo 02/2012>, la procedura riporta gli importi relativi al Premio INAIL sulla scadenza "21 ANNUALE INAIL".

In questo modo è possibile ottenere la delega relativa al versamento INAIL, separata dal versamento delle imposte relative alla stessa scadenza oppure, utilizzando la scadenza "31 ANNUALE INAIL", ottenere un"unica delega cumulativa (INAIL+altri tributi).

### <span id="page-6-3"></span>**Supporto magnetico**

<span id="page-6-4"></span>*Scelta ALTRI ADEMPIMENTI 65-02-06*

### **Avvertenza**

Al fine di individuare le ditte Artigiane senza polizza assicurativa dipendenti, per le quali nel supporto magnetico non devono essere scaricati i dati relativi alla P.A.T., la procedura effettua la verifica della presenza della Voce 'Tariffa' all"interno della Posizione assicurativa INAIL. Pertanto, per le ditte Artigiane senza dipendenti con il solo *premio artigiani*, nella P.A.T. in cui viene caricato l"importo del premio, la Voce 'Tariffa' deve essere impostata uguale a zero.

### <span id="page-7-0"></span>**Generazione regolazione Premi e rata Anno Fiscale 2012**

*Scelta/ ALTRI ADEMPIMENTI 65-02-14-12*

Al termine dell'elaborazione delle Autoliquidazioni INAIL, al fine di riportare nel nuovo anno fiscale nella sezione Enti Previdenziali della Gestione ditta Paghe (Scelta PAGHE 31-01-01) e nella sezione Posizioni INPS/INAIL della Gestione ditta Co.Co.Co. (ALTRI ADEMPIMENTI 62-01-01) - i tassi per ogni P.A.T. in variazione, è necessario eseguire la procedura di generazione regolazione premi per l'anno  $2012.$ 

Selezionare le ditte interessate e successivamente confermare con [Conferma segnature e prosegui].

Procedere impostando i campi richiesti come nell'esempio seguente e confermare la generazione:

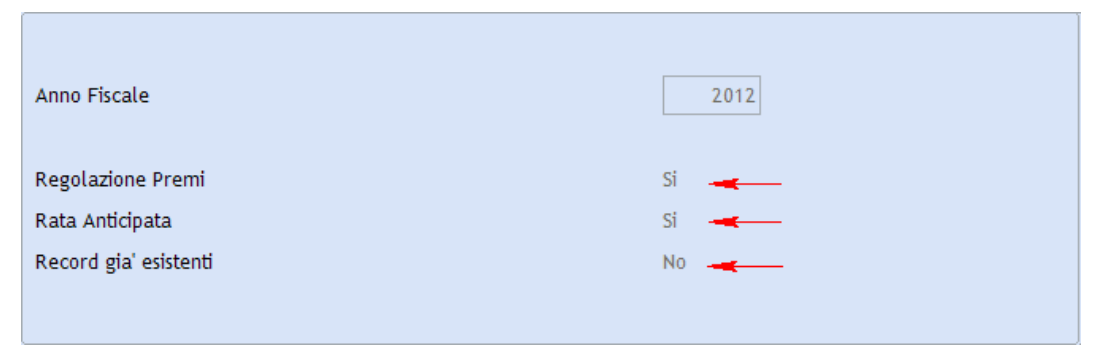

 Questa operazione è necessaria per ottenere il conteggio del contributo INAIL nel cedolino dei Co.Co.Co. per l'anno 2012.

[Torna al sommario](#page-0-0)

# <span id="page-7-2"></span><span id="page-7-1"></span>**Co.Co.Co.**

#### **Preparazione Autoliquidazione INAIL**

**Prima di procedere con qualsiasi operazione è necessario impostare, nella Gestione Autoliquidazione sez. "AF Anno Fiscale" - richiamando una qualsiasi anagrafica, l'Anno Fiscale 2011. Questa impostazione sarà valida per tutte le anagrafiche presenti nel modulo Autoliquidazione INAIL.**

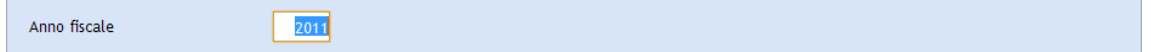

#### **Travaso imponibili INAIL**

#### *Scelta ALTRI ADEMPIMENTI 62-08-01-01*

Il travaso degli imponibili INAIL, esegue la sommatoria degli imponibili relativi ai lavoratori dipendenti ed ai collaboratori gestiti dal modulo Co.Co.Co.; detti imponibili vengono travasati nella sezione "IC Imponibili Retribuzioni Co.Co.Co."

Al termine del travaso viene stampato un tabulato nel quale viene riportato, per ogni collaboratore, il relativo imponibile INAIL; per ogni ditta viene riportato il totale degli imponibili INAIL suddivisi per ogni singola PAT.

[Torna al sommario](#page-0-0)

# <span id="page-7-4"></span><span id="page-7-3"></span>**Dichiarazione UniEmens**

### **Gestione dichiarazione**

*Scelta ALTRI ADEMPIMENTI 65-01-01*

Introdotta la nuova sezione [Premi di risultato] per comunicare gli importi dei premi di risultato corrisposti in attuazione di quanto previsto da accordi o contratti collettivi aziendali e territoriali. Detti importi vengono valorizzati automaticamente dalle procedure di Travaso dati Paghe tramite appositi accumulatori (vedere capitolo Elaborazione Contributi - Travaso uniEmens in Paghe e Stipendi).

Un esempio

**Wolters Kluwer Italia** Versione 12.02.00 Pagina 8 di 20

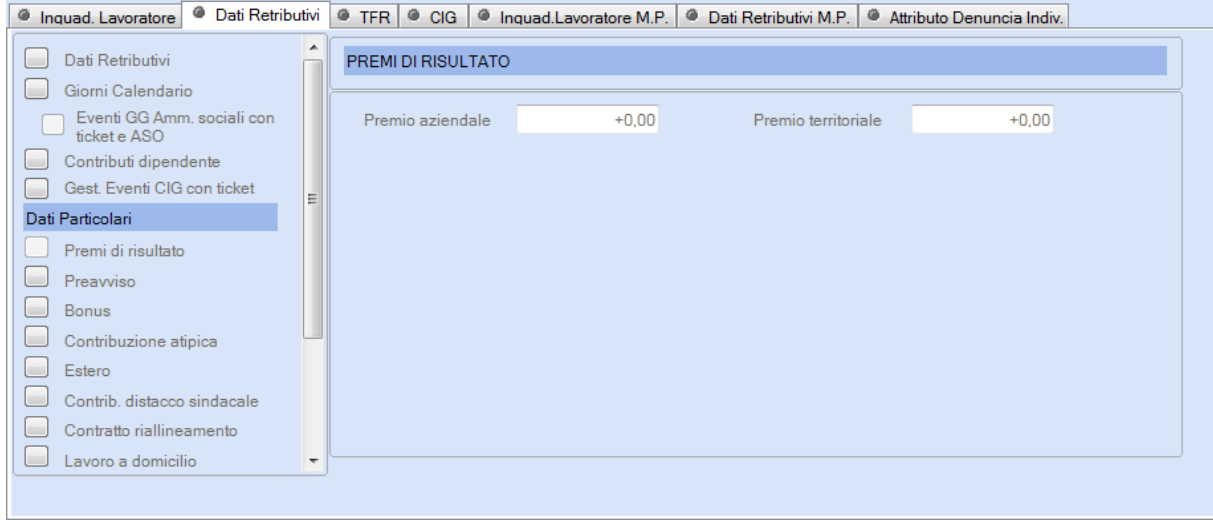

[Torna al sommario](#page-0-0)

# <span id="page-8-1"></span><span id="page-8-0"></span>**Paghe e Stipendi - Co.Co.Co.**

# **Chiusura ed Apertura del nuovo Anno fiscale**

Per eseguire la chiusura dell"anno fiscale 2011 e l"apertura dell"anno fiscale 2012, è necessario seguire, nell"ordine, le modalità operative di seguito riportate.

Prima di iniziare ogni attività è necessario effettuare il salvataggio degli archivi in duplice copia con verifica delle stesse.

**Durante le operazioni di chiusura ed apertura Anno Fiscale, solo l'operatore con il quale si eseguono le operazioni deve essere attivo nella procedura Paghe e Stipendi/Co.Co.Co.**

### **Ripristino Inizio Anno**

*Scelta PAGHE 31-06-06-01 / ALTRI ADEMPIMENTI 62-08-12* 

Questa operazione, necessaria prima di iniziare il nuovo anno fiscale, permette la modifica e l"aggiornamento di alcuni campi dell"anagrafica dipendente, dell"azienda e di alcune tabelle.

In corrispondenza del campo <Nuovo anno fiscale> viene automaticamente proposto '2012', è quindi sufficiente confermare per proseguire.

Questa procedura genera anche le *Tabelle Annuali* per il nuovo anno fiscale pertanto, in corrispondenza di ogni singola tabella, viene richiesto se la stessa nel nuovo anno fiscale, subisce variazioni rispetto a quella del precedente anno. Impostando (No) viene duplicata la tabella dell"anno precedente; viceversa, impostando (Si), verrà visualizzata automaticamente la videata per il caricamento manuale della tabella. **Consigliamo di utilizzare l'opzione (No)** affinché le tabelle siano aggiornate con lo specifico programma di Aggiornamento Tabelle Annuali.

Anche nella tabella "Dati identificativi Utente" viene aggiornato l"anno fiscale con '2012'.

In corrispondenza del campo <Azzeramento del contatore dei cedolini emessi per azienda> occorre indicare (S)i per azzerare il contatore dei cedolini emessi di ogni singola azienda. Diversamente, indicare (N)o.

In corrispondenza del campo <Valorizzazione spese di produzione>, occorre indicare (F)orza Si a tutti i dipendenti.

In corrispondenza del campo <Azzeramento altri redditi e abitaz.principale> occorre indicare (S)i per azzerare il valore degli altri redditi; viceversa, per mantenere il valore attualmente inserito in anagrafica, indicare (N)o.

In corrispondenza del campo <Calcolo Reddito>, utilizzato per la determinazione delle detrazioni per lavoro dipendente e per carichi di famiglia, sono previste le seguenti opzioni:

 $\checkmark$  (R)icalcolo in base al reddito anno precedente – (opzione consigliata) - Il programma preleva il reddito dell"anno precedente (valore calcolato nel cedolino di conguaglio, al netto degli eventuali oneri) dividendolo per il numero giorni detrazione e moltiplicandolo per 365.

 $\checkmark$  (Z)ero – Il programma azzera il campo *reddito* presente in anagrafica del dipendente; in questo caso il reddito è calcolato sulla base dell"imponibile del primo cedolino emesso dell"anno.

Nel caso in cui il campo <Modalità calcolo reddito> dell'anagrafica del dipendente è (T)*eorico*, il reddito viene comunque rideterminato automaticamente all"emissione di ogni cedolino paga.

Il campo <Modalità calcolo reddito> viene modificato in 'Calcolato' tranne per i casi in cui detto campo, è valorizzato in (T) eorico.

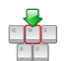

Al fine di rideterminare il reddito è possibile utilizzare la procedura di "Ricalcolo Reddito Complessivo" presente all'interno del menu Utilità (Scelta PAGHE 31-11-08). Questo programma effettua la sola valorizzazione del reddito complessivo con le stesse modalità di calcolo applicate dal programma di ripristino d"inizio anno.

In corrispondenza del campo <Modalità di calcolo della deduzione> (campo non più rilevante ai fini del ripristino d"inizio anno), confermare (Si).

In corrispondenza del campo <Valorizza test Applicazione detr. TFR a Si?>, confermare (Si).

La procedura provvede a valorizzare questo campo per tutti i dipendenti che nell"anno 2011 hanno già goduto della detrazione forfetaria sul TFR.

### **Aggiornamento Tabelle Annuali**

*Scelta PAGHE 31-06-06-14 / ALTRI ADEMPIMENTI 62-08-10*

Questa procedura, presente all'interno delle "Operazioni Chiusura/Apertura Anno", aggiorna automaticamente le seguenti tabelle annuali:

- **N** Coefficienti riduttivi
- Scaglioni IRPEF
- Detrazioni Fiscali
- **N** Deduzioni No tax family
- **Indici ISTAT**
- Importo Maternità a carico Stato
- Massimali deducibilità assistenza sanitaria
- Accumulatori per esenzioni
- Detassazione straordinari
- Detrazione Forfetaria su TFR

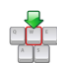

Effettuare l'aggiornamento di tutte le tabelle sopra riportate (incluse le *Deduzioni no tax family*, per l'anno fiscale 2012, impostando, in corrispondenza di ognuna, il carattere 'X'. Questo aggiornamento deve essere eseguito per ogni gruppo tabelle gestito.

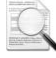

L"importo <Maternità a carico Stato> calcolato potrebbe subire variazioni.

### **Aggiornamento accantonamento TFR**

*Scelta PAGHE 31-06-06-03 / ALTRI ADEMPIMENTI 62-08-13*

Questa procedura effettua l'aggiornamento in anagrafica dei dati relativi al TFR/TFM. Deve essere eseguita per tutte le aziende inserite nel modulo PAGHE e STIPENDI; mentre per il modulo Co.Co.Co. deve essere eseguita solo per le aziende che hanno collaboratori ai quali è maturata un'indennità di T.F.M.

In corrispondenza del campo <Dal periodo di aggiornamento del fondo T.F.R. del…> indicare la data del 31/12/2010 e nel campo <Fino al periodo di competenza del mese di…> indicare la data del 31/12/2011.

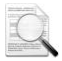

Verificare all"interno della 'Tabella Indici ISTAT' per l"anno 2011 il corretto caricamento delle relative percentuali. Saranno aggiornati esclusivamente i dipendenti che hanno la <Data accantonamento TFR al> uguale a '31/12/2010'; eventuali dipendenti con <Data aggiornamento Fondo T.F.R.> diversa da quella indicata, verranno evidenziati nell"apposito "Elenco dipendenti non elaborati" stampato al termine dell"aggiornamento. Per questi ultimi è necessario intervenire in anagrafica dipendente per indicare la <Data di aggiornamento Fondo> corretta.

Effettuando l'aggiornamento accantonamento TFR, viene calcolato automaticamente il saldo dell'imposta sostitutiva sulla Rivalutazione del TFR; il valore determinato viene memorizzato nella "Gestione Acconto Imposta Sostitutiva TFR" in corrispondenza del mese 01-Gennaio 2012. Questo dato,

che può anche essere gestito manualmente dall"utente, viene prelevato dalla procedura di "Elaborazione Versamenti" (Periodo Corresponsione Emolumenti 01-Gennaio) e riportato nella "Gestione Quadro Versamenti" con il tributo 1713. Successivamente questo tributo sarà riportato nella Delega F24 di Gennaio 2012 (scadenza Delega 02) - da versare entro il 16/02/2012, insieme ai restanti tributi del mese - dalla procedura di "Abilitazione Importi Delega".

L"importo del tributo 1713 viene compensato con eventuali somme anticipate a titolo di Acconto imposta sui Trattamenti di Fine Rapporto (tributo 1250). L"importo compensato viene memorizzato nell"archivio Gestione Prelievo TFR, anch"esso inserito nel menu Gestione TFR.

### **L'importo del saldo a CREDITO viene riportato in Delega F24 con il codice tributo 6781**.

Le procedure di Aggiornamento Accantonamento TFR al 31/12/2011 delle ditte che hanno avuto eventi di solidarietà nell'anno 2011, per le quali il TFR relativo al periodo di solidarietà è in carico all'INPS, saranno rilasciate con la Release 12.10.00.

### **Rivalutazione Prelievo TFR (Solo per Paghe e Stipendi)**

*Scelta PAGHE 31-06-06-10*

Questa procedura rivaluta l"importo dell"**Acconto d'imposta sul Trattamento di Fine Rapporto** non ancora utilizzato (1250); indicando l'anno di riferimento viene visualizzata la percentuale ISTAT relativa al mese di dicembre dell"anno richiesto.

Al termine del calcolo, viene stampato un tabulato con l"importo del credito residuo e la relativa rivalutazione.

### <span id="page-10-0"></span>**Legge Finanziaria 2012**

### **Aliquote IRPEF e scaglioni di reddito 2012**

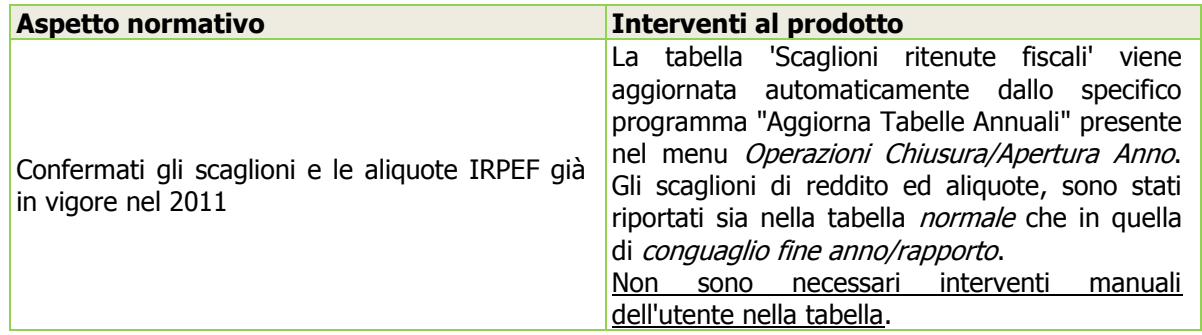

#### **Detrazioni per lavoro dipendente e carichi di famiglia - Parte Normativa**

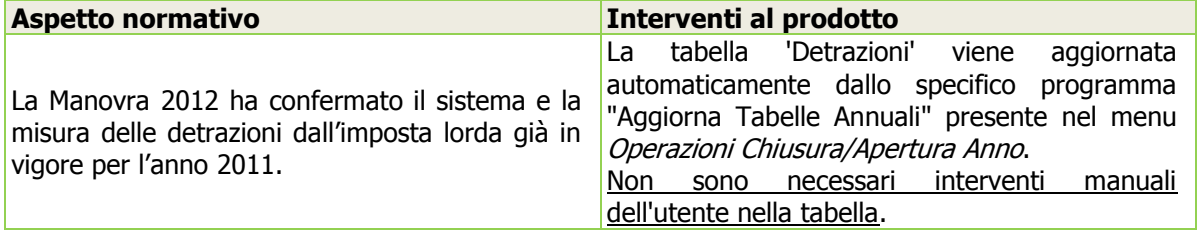

#### **Addizionali comunali all'IRPEF – Parte Normativa**

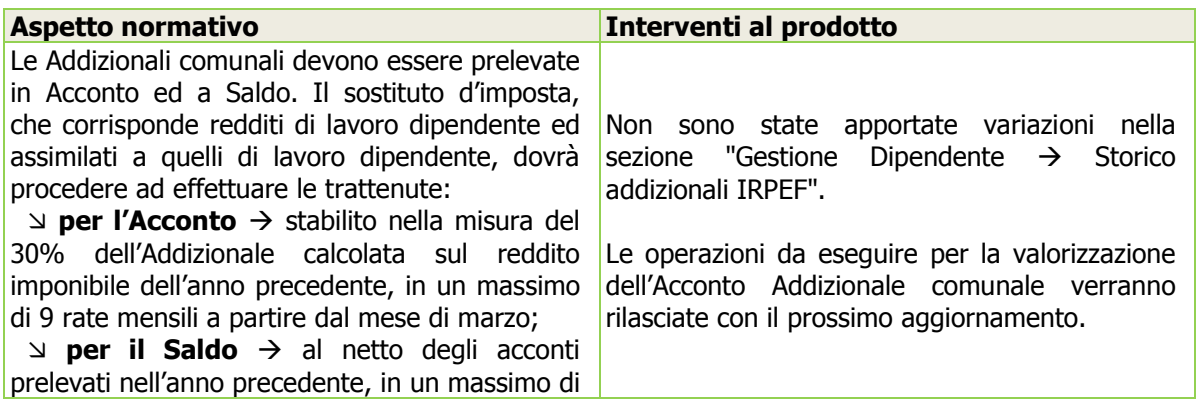

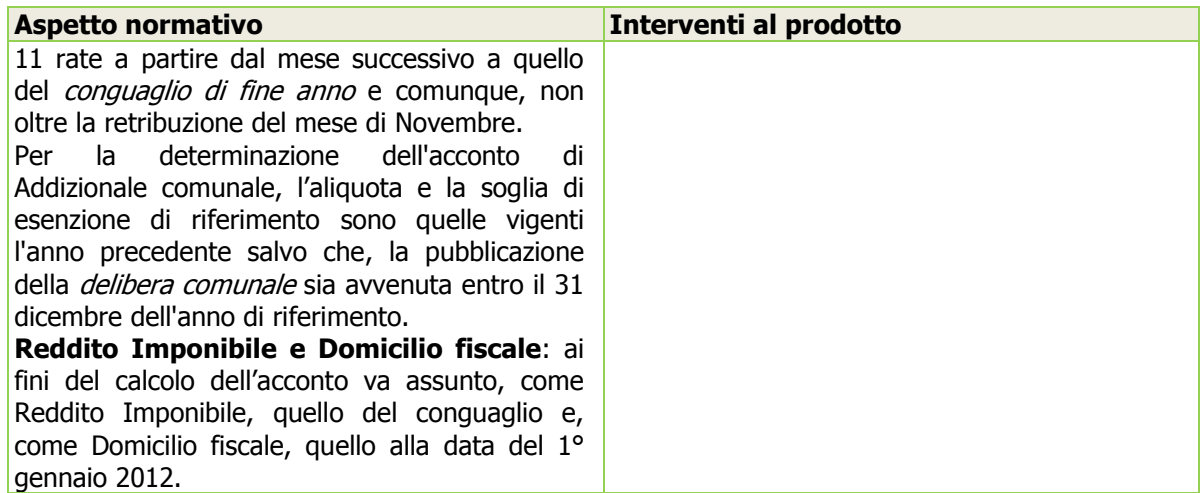

### **Detassazione – Parte Normativa (Solo per Paghe e Stipendi)**

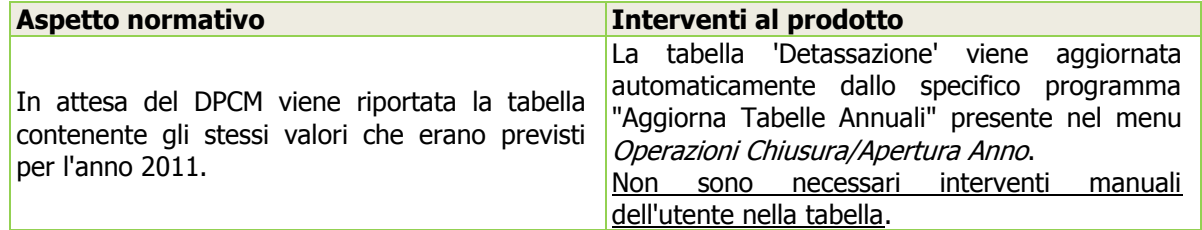

### <span id="page-11-0"></span>**Ricalcolo Addizionali Dovute**

*Scelta PAGHE 31-04-13-11 / ALTRI ADEMPIMENTI 62-04-14-11*

A seguito delle variazioni delle aliquote delle Addizionali regionali (Decreto Legge 29 dicembre 2011, n.216) e della variazione delle Addizionali di alcuni comuni, il saldo delle Addizionali dovute calcolate con il cedolino di conguaglio e da rateizzate nel 2012, potrebbero subire variazioni. Di conseguenza **è necessario eseguire il programma di utilità "Ricalcolo Addizionali dovute"**.

Dopo la selezione delle aziende presenti in archivio (è prevista anche l"opzione "Tutte"), occorre impostare i valori dei successivi campi.

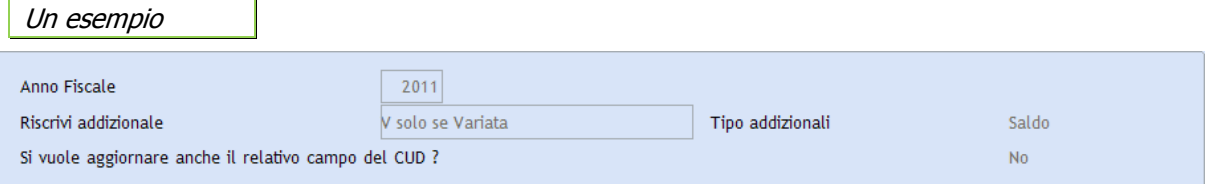

Con il ricalcolo, per i dipendenti con residenza nei comuni e regione interessati dalle variazioni, viene aggiornato, nella "Gestione dipendente  $\rightarrow$  sez. IA Storico Addizionali Dovute", l'importo dell'Addizionale comunale/regionale da rateizzare nell"anno 2011. La procedura di ricalcolo Addizionali dovute è prevista nelle modalità [R]eale e [S]imulata.

Al termine del ricalcolo, vengono stampati i dipendenti che sono stati sottoposti al ricalcolo ed i relativi importi di Addizionali dovute.

# <span id="page-11-1"></span>**Stampa mod. Detrazioni DM23**

<span id="page-11-2"></span>*Scelta PAGHE 31-09-01 / ALTRI ADEMPIMENTI 62-10-01*

### **Raccolta delle dichiarazioni di spettanza delle detrazioni**

A partire dal 14 maggio 2011, per effetto degli interventi di cui all'art.7, c.2, lett. e), n°1.1, del D.L. n.70/2011, è stato eliminato l'obbligo della Comunicazione annuale. Il Sostituto d'imposta è ora tenuto a riconoscere le detrazioni per familiari a carico sulla base dell'ultima dichiarazione presentata dal lavoratore dipendente o assimilato.

In ogni caso, si consiglia la stampa del modello al fine di ricordare ai lavoratori dipendenti o assimilati, l'obbligo di comunicare eventuali modifiche alla situazione dei carichi familiari e che l'omissione di detta Comunicazione comporta l'applicazione delle sanzioni previste dall'art.11 del D.Lgs. n.471/1997.

L'immagine laser del Modello detrazioni DM23 è stata aggiornata: eliminata la stampa del Titolo di studio del lavoratore.

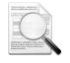

La stampa del modello DM23 effettua il controllo dell"ultima annualità elaborabile; non saranno pertanto stampati i Modelli DM23 delle ditte che hanno il campo ultima annualità valorizzato con l"anno inferiore a 2012.

Inoltre, tramite l"opzione "Stampa anche familiari", attivata in corrispondenza del campo <Modalità di stampa>, la procedura riporta le informazioni dei familiari a carico esclusivamente se caricati nella "Gestione Stato di Famiglia  $\rightarrow$  Composizione Nucleo" (Scelta PAGHE 31-02-07-01 / ALTRI ADEMPIMENTI 62-02-07-01).

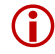

 Le informazioni relative ai familiari a carico dichiarate dai lavoratori, dovranno pertanto essere caricate nella "Gestione Stato di Famiglia".

### **Modello DM23 in tedesco**

Viene distribuita l"immagine Laser del Modello DM23 in tedesco; questa funzionalità è disponibile solo per il Modulo PAGHE e STIPENDI.

[Torna al sommario](#page-0-0)

# <span id="page-12-1"></span><span id="page-12-0"></span>**Paghe e Stipendi**

### **Preparazione Autoliquidazione INAIL**

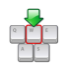

**Prima di procedere con qualsiasi operazione è necessario impostare, nella Gestione Autoliquidazione sez. "AF Anno Fiscale" - richiamando una qualsiasi anagrafica, l'Anno Fiscale 2011. Questa impostazione sarà valida per tutte le anagrafiche presenti nel modulo Autoliquidazione INAIL**.

Anno fiscale  $2011$ 

Verificare anche la corretta impostazione delle P.A.T. all"interno del Modulo Autoliquidazione, in particolare è necessario che sia valorizzato il Codice Tipologia INAIL per i settori 1-Edili, 2-Autotrasportatori e 3-Pesca, settori che determinano la valorizzazione delle retribuzioni soggette a sconto. Per queste tipologie è anche necessario specificare, nella "Gestione elementi calcolo Premi", la relativa percentuale di sconto (a questo proposito si rimanda al capitolo "Riduzioni e agevolazioni Autoliquidazione 2011/2012" del Modulo Autoliquidazione INAIL di queste note di rilascio).

### **Tabella percentuali Contratti di Formazione**

*Scelta PAGHE 31-06-01-14-01*

Per la sezione "Retribuzioni soggette a sconto", in particolare per gestire le tipologie di sconto "4 Reimpiego personale dirigenziale 50%", "5 Disabili rid.50%", "6 Disabili rid.100%" e "7 Sconto sostegno della maternità e paternità 50%", occorre inserire, nella "Tabella percentuali Contratti di Formazione", i codici INPS che identificano per dette gestioni, la relativa tipologia di esenzione.

Inoltre, l'articolo 54 del D.Lgs. n.276/2003, include tra i soggetti con i quali è possibile stipulare i contratti di inserimento, anche le donne di qualsiasi età residenti in un"area geografica in cui il tasso di occupazione femminile, determinato con apposito Decreto del Ministero del lavoro e delle politiche sociali di concerto con il Ministro dell'economia e delle finanze, sia inferiore almeno del 20% di quello maschile.

I contratti stipulati con le donne sono identificati, dalle causali contributive (ex codice DM10), con il secondo carattere uguale ad "E". La misura dell"agevolazione è, invece, identificata dal terzo carattere:

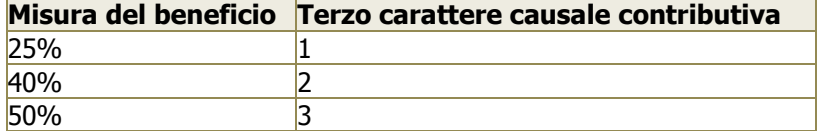

I contratti di inserimento che godono dell"esenzione al 100% sono identificati, dalle causali contributive con il terzo carattere uguale a "4".

Le suddette esenzioni devono essere esposte con i seguenti Codici Esenzione:

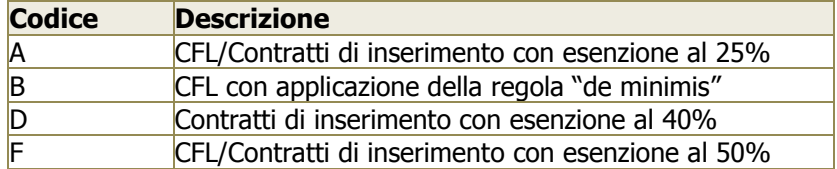

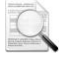

Verificare che all"interno della "Tabella percentuali contratti di formazione" siano caricati i suddetti codici INPS e le relative 'Tipologie di esenzione'.

### **Solo dopo avere effettuato e verificato la correttezza di queste operazioni è possibile procedere con il "Travaso imponibili INAIL**.

### **Travaso Imponibili INAIL**

*Scelta PAGHE 31-06-01-01*

Il programma di travaso imponibili INAIL consente:

- $\checkmark$  Di effettuare, per i dipendenti part-time, il travaso prelevando l'imponibile INPS o facendo il raffronto fra la retribuzione base ed il minimale INPS (\*) senza dover intervenire nel parametro figurativo INAIL delle tabelle parametri contributivi.
- Selezionando l'opzione "raffronto fra *retribuzione base* e *minimale*", per i dipendenti part-time viene eseguito il seguente calcolo:
	- (A) = RETRIBUZIONE BASE x NUMERO MENSILITA" / ORE CONTRATTO x 12
- $\checkmark$  Confronto del valore (A) con il minimale Orario inserito nella tabella minimali impostata a video ed assegnazione del valore (B) del maggiore tra i due:
	- Imponibile  $INAL = (B) \times ORE RETRIBUITE$
- Di effettuare la stampa Analitica di tutti i dipendenti oppure, Riepilogativa con solo i totali di ogni PAT. In fase di stampa gli imponibili relativi ai Part-Time, CFL, Co.Co.Co. e Soci vengono automaticamente divisi da quelli relativi ai cosiddetti dipendenti Normali. Questi imponibili, sommati fra loro, vengono travasati nella Gestione Autoliquidazione nella sezione "IR Imponibili Retribuzioni PAGHE".

Al fine di rettificare l"imponibile INAIL memorizzato in corrispondenza del parametro Figurativo INAIL, è possibile valorizzare l"accumulatore "INAI", che verrà sommato algebricamente all"imponibile del parametro contributivo. Per procedere alla valorizzazione dell'accumulatore, collegarlo alle *causali corpo* paga interessate e successivamente, eseguire la procedura di ricalcolo accumulatori.

Questa operazione deve essere eseguita esclusivamente nel caso in cui si intenda aggiungere o sottrarre importi, derivanti dalle causali corpo paga, all'imponibile INAIL memorizzato in corrispondenza del parametro figurativo INAIL.

Le stesse modalità di calcolo ed esposizione dei dati sono disponibili anche nella funzione "Tabulato INAIL".

### <span id="page-13-0"></span>**Elaborazione Contributi – Esonero contributi Minori**

*Scelta PAGHE 31-05-01*

Aggiornata la percentuale di esonero dei contributi minori che, per l"anno 2012 è stata fissata a 0,26%.

L"esonero contributivo compete in funzione della stessa percentuale di TFR maturato conferito alle forme pensionistiche complementari e/o al Fondo di Tesoreria; in questi casi la procedura effettua il riproporzionamento della suddetta percentuale di esonero.

### <span id="page-13-1"></span>**Elaborazione Contributi – Travaso uniEMens**

*Scelta PAGHE 31-05-01*

La procedura è stata allineata alle specifiche tecniche comunicate con il documento tecnico uniEMens Ver.1.2.4 riguardante la comunicazione dei premi di risultato Aziendali e Territoriali.

Elemento <PremioRis>:

<PremioRisAz> - Indica l'importo corrisposto nel mese corrente in attuazione di quanto previsto da accordi o contratti collettivi aziendali. Detto importo viene valorizzato automaticamente tramite l'accumulatore "PRAZ" ed è "un di cui" del valore indicato nell'elemento <Imponibile> di <DatiRetributivi>.

<PremioRisTerr> - Indica l'importo corrisposto nel mese corrente in attuazione di quanto previsto da accordi o contratti collettivi territoriali. Detto importo viene valorizzato automaticamente tramite l'accumulatore "PRIS" ed è "un di cui" del valore indicato nell'elemento <Imponibile> di <DatiRetributivi>.

Con un prossimo rilascio sarà possibile la compilazione dell'elemento <RecuperoPR2011> che permette il recupero delle informazioni relative ai premi di risultato erogati nell'anno 2011.

# <span id="page-14-0"></span>**SCAU – DMAG file XML**

Con l'inserimento all'interno del Data\_base del comune di Gravedona ed Uniti, determinata dalla fusione dei comuni:

- **N** Consiglio di Rumo
- **N** Germasino
- **N** Gravedona

e della conseguente generazione del *fatto modificativo anagrafico* all'11/02/2011 (data della fusione), all'interno del telematico DMAG occorre continuare a riportare i codici ISTAT relativi ai comuni preesistenti in quanto, il nuovo comune Gravedona ed Uniti non è stato al momento recepito.

Al fine di scaricare nel telematico il codice ISTAT del comune estinto relativo all"indirizzo di residenza, occorre inserire all'interno della scelta "Dati Comune sede Ditta" e "Dati Comune residenza Dipendenti" il comune sede legale/residenza precedente alla fusione (es. Consiglio di Rumo, Germasino, Gravedona).

### **"Dati Comune sede Ditta"**

*Scelta PAGHE 32-02-11-02*

Accedere in questa gestione per caricare, per le ditte interessate, il comune della sede legale precedente alla fusione dei comuni.

Vengono richieste le seguenti informazioni:

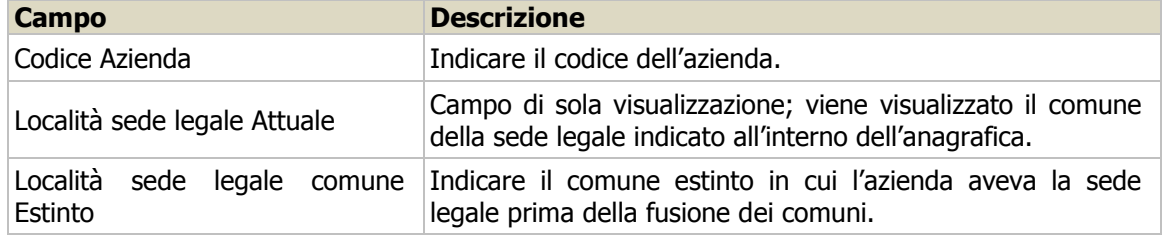

### **"Dati Comune residenza Dipendenti"**

*Scelta PAGHE 32-02-11-02*

Accedere in questa gestione per caricare, per i dipendenti interessati, il comune di residenza precedente alla fusione dei comuni.

Vengono richieste le seguenti informazioni:

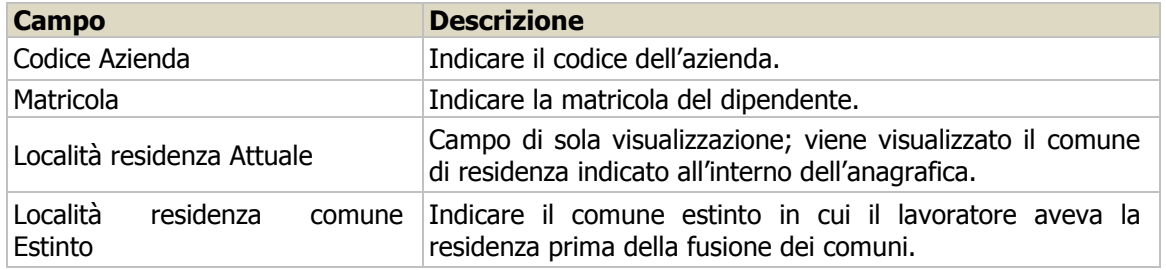

### **"Gestione dati integrativi ditta SCAU"**

*Scelta PAGHE 32-02-01*

All"interno della gestione dati integrativi ditta SCAU sono stati apportati i seguenti interventi:

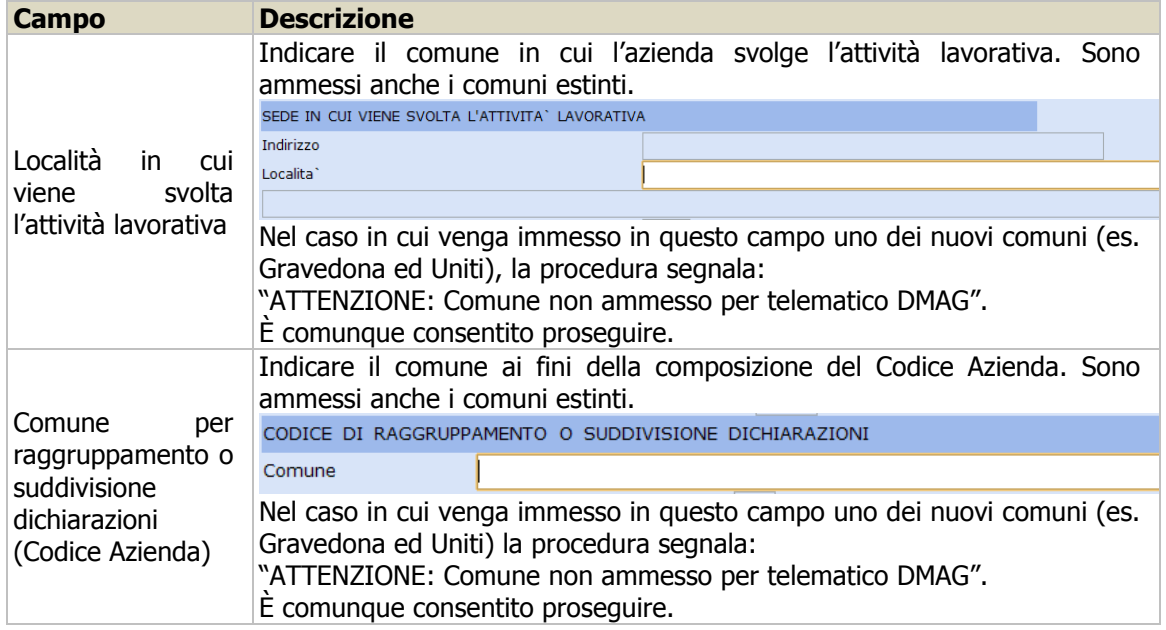

### **"Gestione dati trimestre SCAU"**

*Scelta PAGHE - 32-02-06*

All"interno della gestione dati trimestre, nel quadro F, sono stati apportati i seguenti interventi:

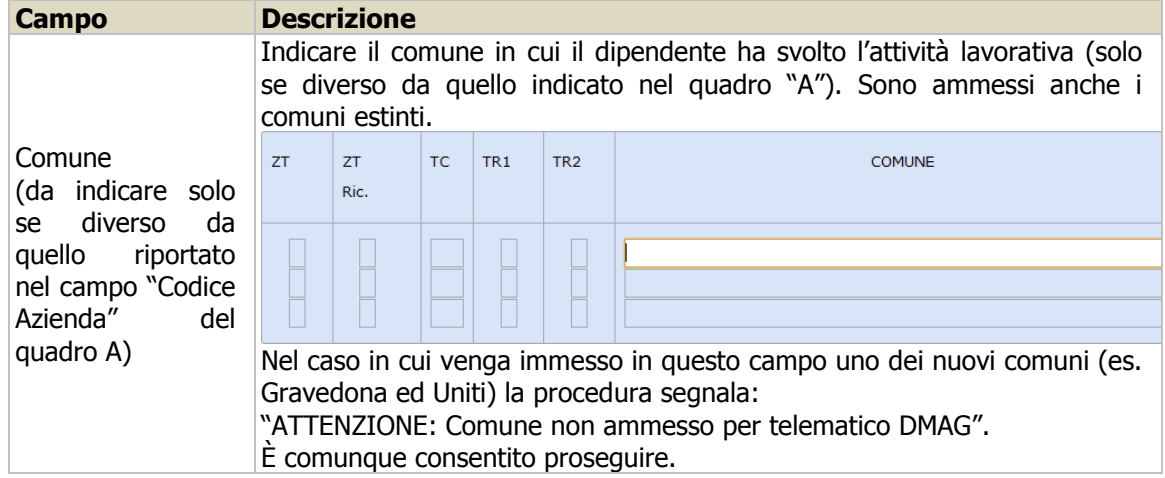

# <span id="page-15-0"></span>**ConQuest - Aggiornamento Integrazione Tabellare**

Sono stati aggiornati i dati tabellari previsti dai rinnovi dei contratti collettivi fino al periodo Aprile 2012. Selezionando il modulo PAGHE e STIPENDI, in presenza di ConQuest, è possibile aggiornare automaticamente le tabelle interessate ed ottenere la stampa con il dettaglio dei contratti ed i relativi valori modificati.

# <span id="page-16-1"></span><span id="page-16-0"></span>**Aziendale - Gestione Vendite**

# **Emissione Documenti in versione grafica - Note di Credito – Richiesta estremi Fattura di riferimento**

# *Scelte AZIENDALE 41-05-03*

Implementata la funzione di Emissione dei documenti con la richiesta degli estremi del documento (necessari per esempio nelle Comunicazioni Over 3.000) nel caso in cui il documento sia una Nota di Credito. La richiesta viene fatta nella sezione Contabile, dopo l"impostazione della causale:

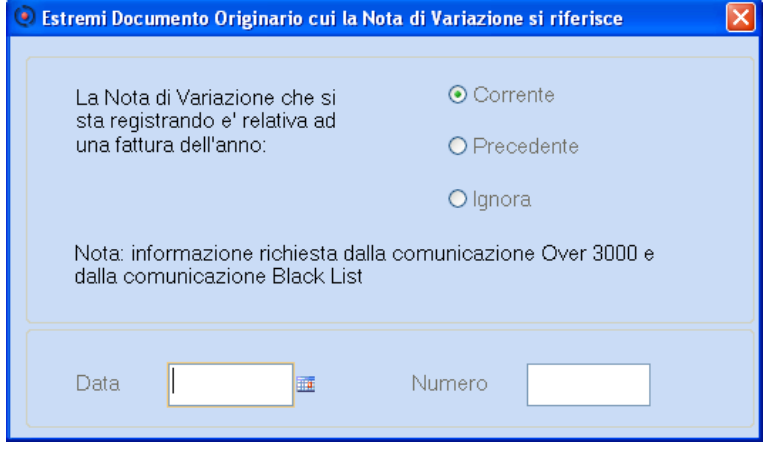

Gli estremi impostati vengono riportati anche nella sezione Note, nel caso di Fatture da trasmettere a utenti che utilizzano il tracciato Euritmo.

# <span id="page-16-2"></span>**Versione grafica - Emissione Documenti – Sezione Pagamenti**

### *Scelte AZIENDALE 41-05-03*

E' stato abilitato il bottone che consente, se presente il Modulo CONTABILITA', di visualizzare la scheda contabile del cliente selezionato:

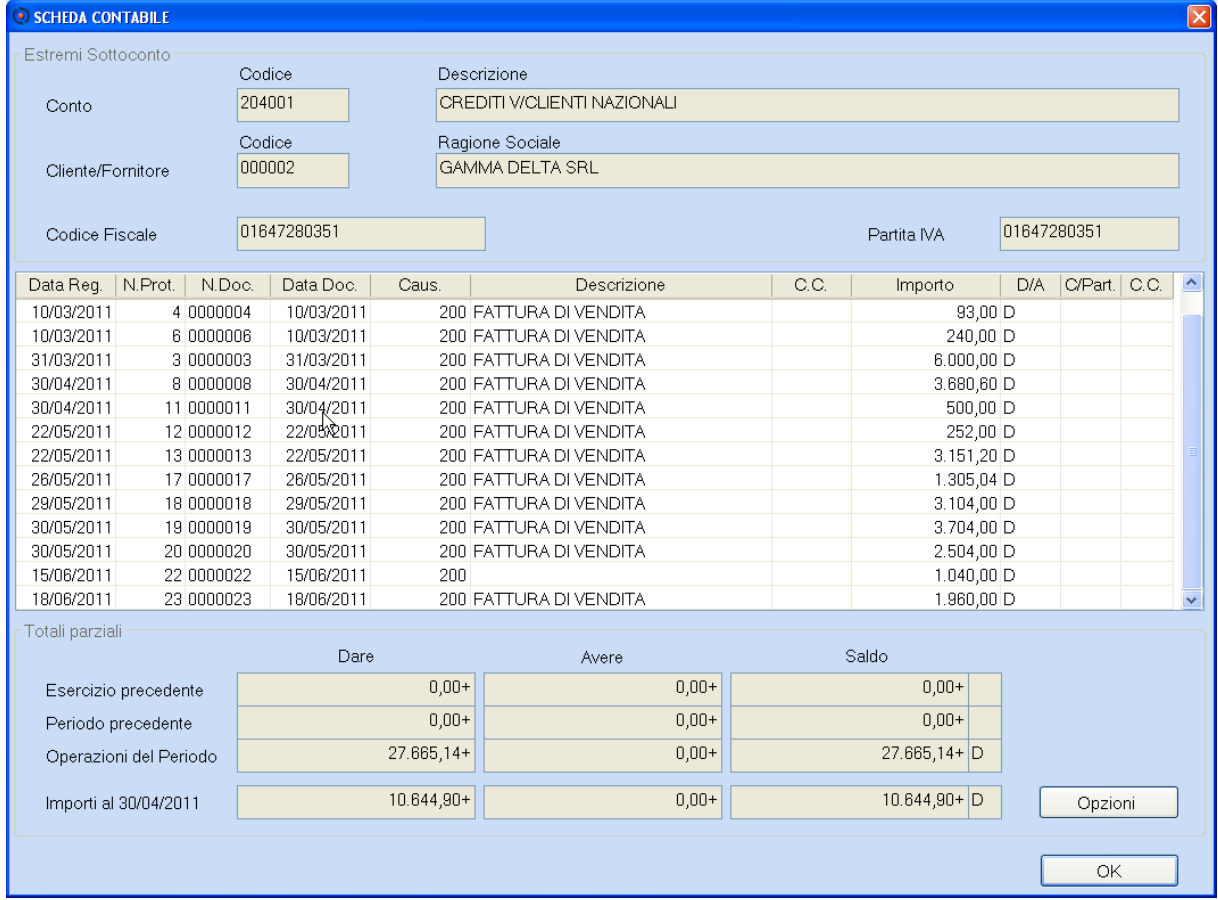

Nel caso si desiderino modificare le opzioni di stampa, cliccare sul bottone [Opzioni] e modificare le selezioni mostrate, come nel seguente esempio:

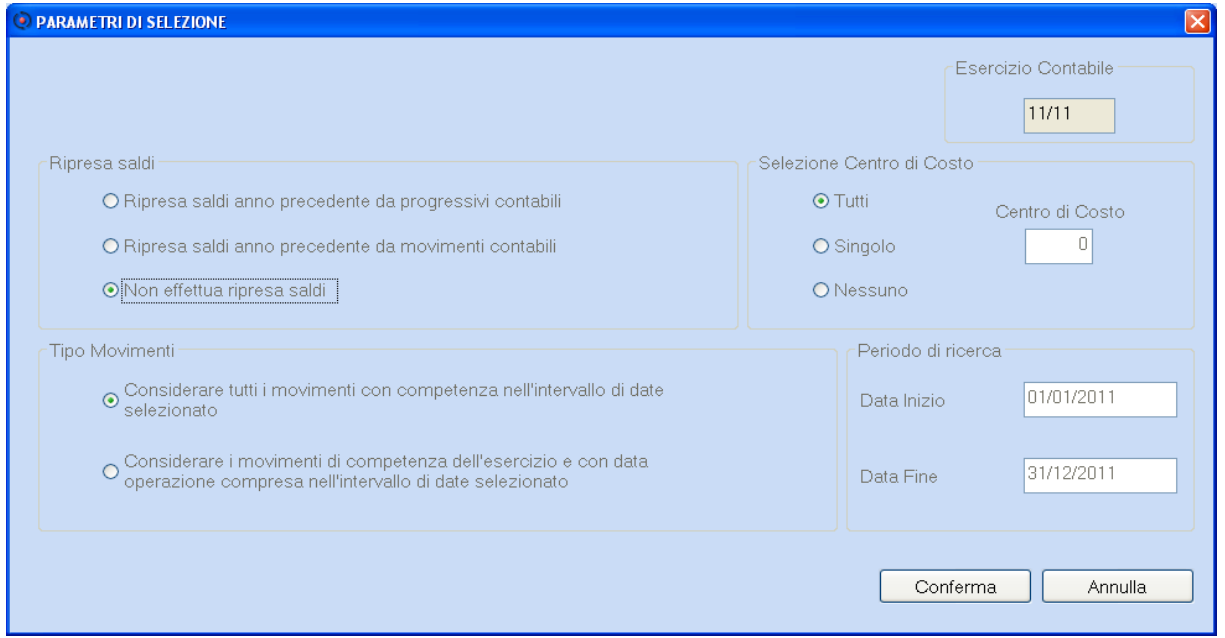

# <span id="page-17-0"></span>**Anagrafica Agenti**

*Scelte AZIENDALE 41-03-03-01* 

Alla procedura "Gestione anagrafica Agenti" sono stati applicati gli elementi grafici.

È possibile gestire le anagrafiche degli Agenti sia della gestione dei clienti che dall"emissione dei documenti.

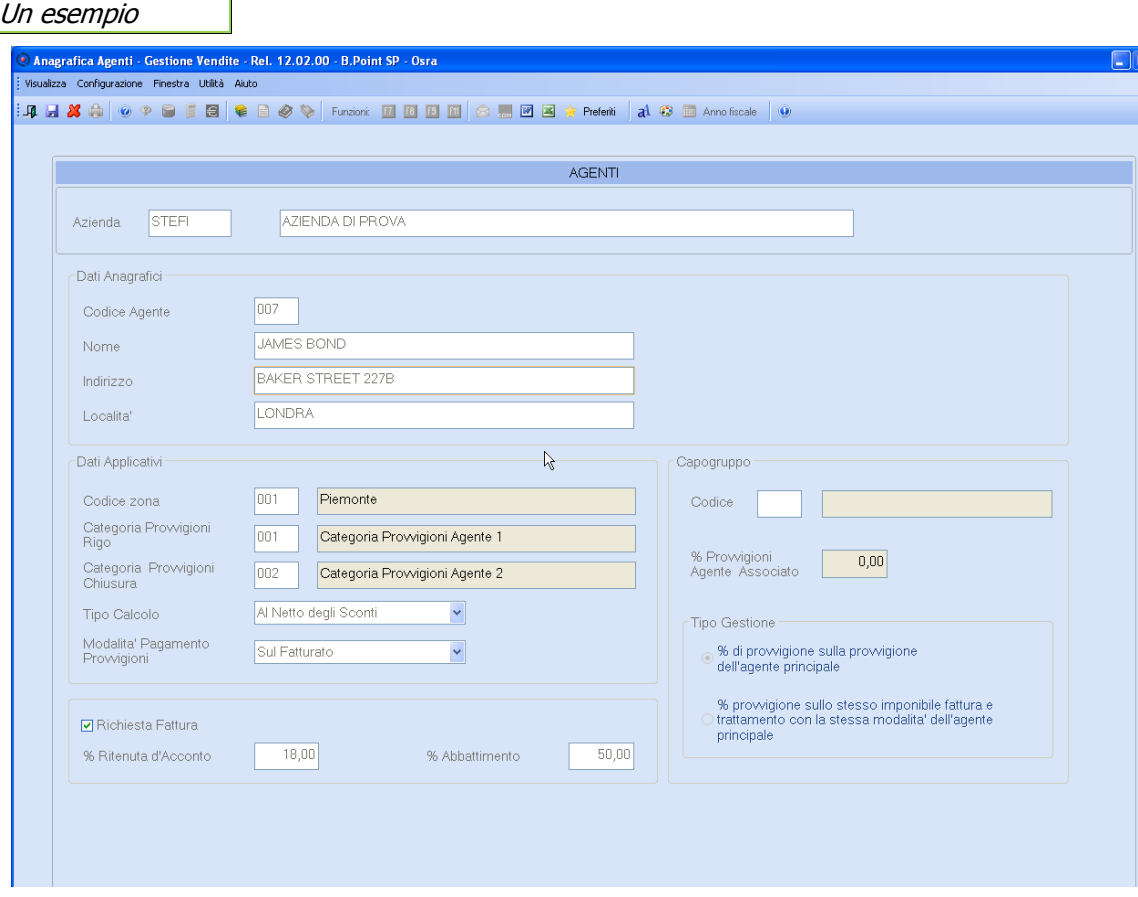

# <span id="page-18-1"></span><span id="page-18-0"></span>**Aziendale - Gestione Magazzino**

# **Anagrafica Commesse**

*Scelte AZIENDALE 42-03-03-05* 

Alla procedura "Gestione anagrafica Commesse" sono stati applicati gli elementi grafici.

*Esempio di inserimento da Emissione Documenti*

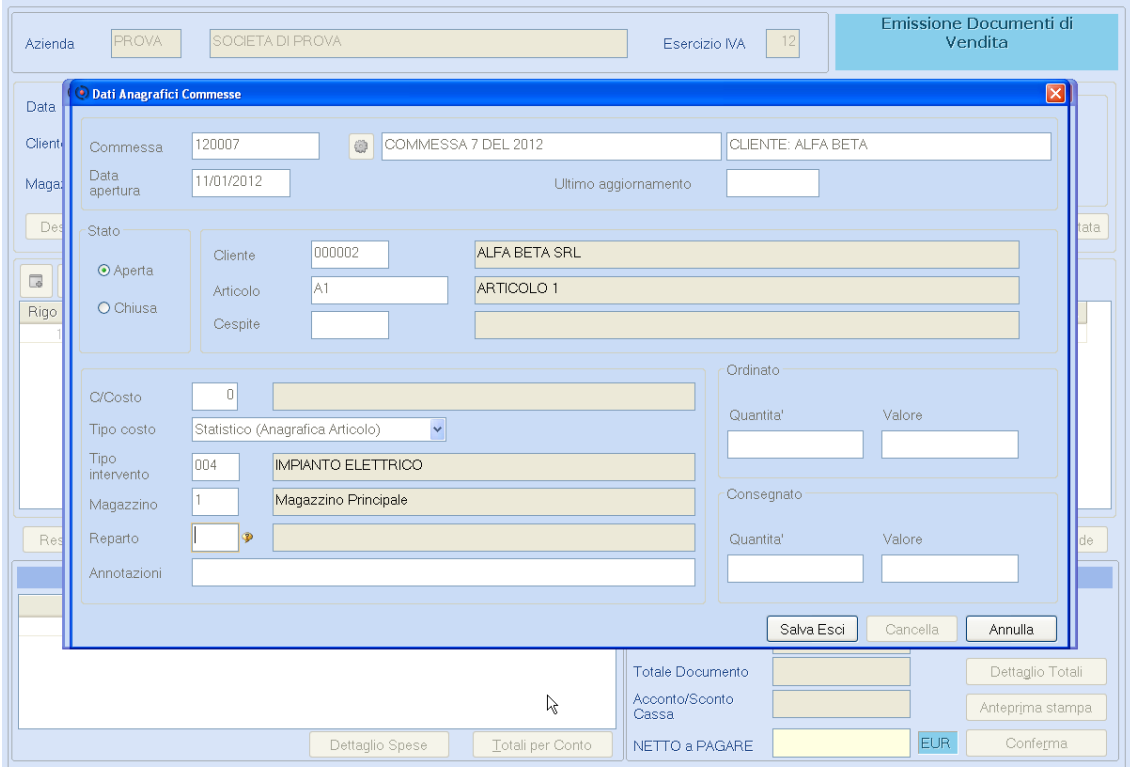

[Torna al sommario](#page-0-0)

# <span id="page-18-3"></span><span id="page-18-2"></span>**Associazione – Parcellazione**

# **Manutenzione Proforma**

*Scelta Associazione 01-02-11 Scelta Parcellazione 01-03-11* 

Sono stati applicati gli elementi grafici alla funzione "Manutenzione Proforma".

### Nuovi menu della funzione:

*Associazione - 01 Attività Giornaliere - 02 Emissione Fatture - 11 Manutenzione Proforma Grafica Parcellazione - 01 Attività Giornaliere - 03 Emissione Documenti - 11 Manutenzione Proforma Grafica*

Viene rilasciato il manuale aggiornato a questa versione (nome file 'm7prinot.pdf').

# <span id="page-18-4"></span>**Stampa Estratto Conto e Lettere di Sollecito**

*Scelta Associazione 01-03-02.Estratti Conto Scelta Associazione 01-05-12.Lettera di Sollecito Scelta Parcellazione 01-05-11.Estratti Conto Scelta Parcellazione 01-05-10.Lettera di Sollecito*

Con la richiesta di stampa viene anche richiesta la gestione dei documenti di acconto ovvero, se questi documenti devono essere sommati o sottratti dal totale del debito del cliente:

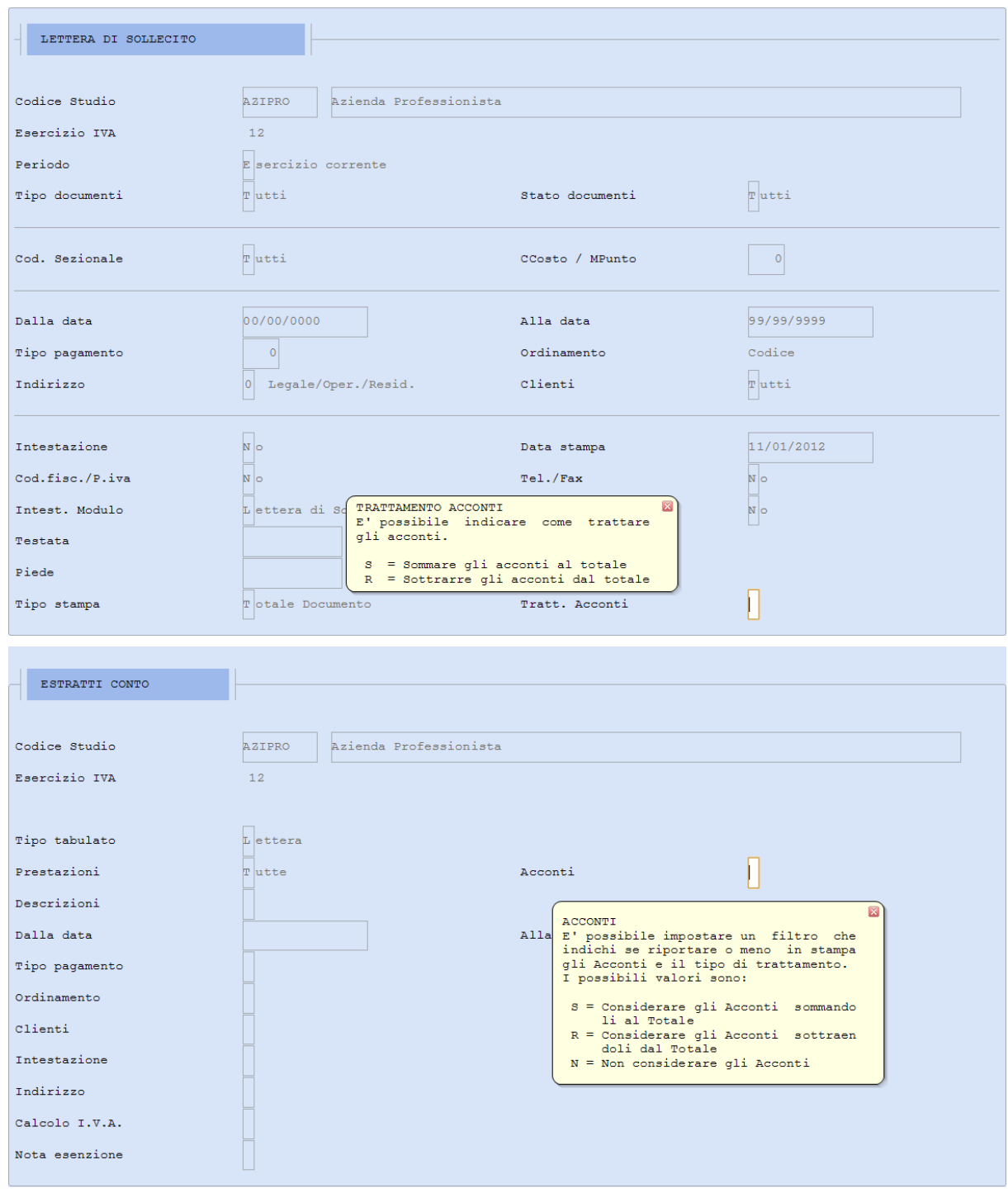